# Gerenciar opções de correio de voz no Portal de voz do usuário

### **Contents**

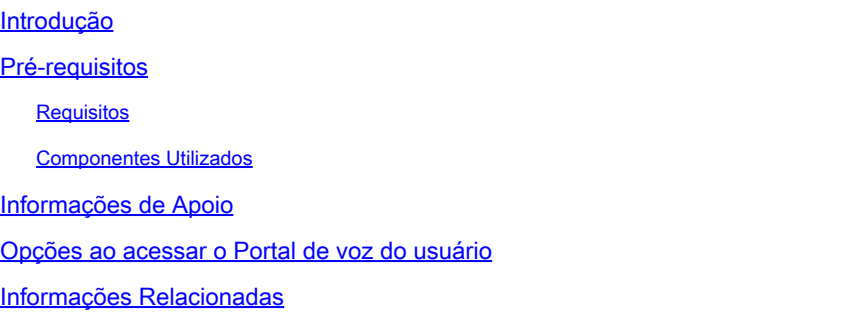

### Introdução

Este documento descreve as opções do Voice Portal do usuário e o fluxo para configurar cada uma.

### Pré-requisitos

### Requisitos

A Cisco recomenda que você tenha conhecimento destes tópicos:

• Configuração do recurso de correio de voz do usuário

#### Componentes Utilizados

As informações neste documento são baseadas nestas versões de software e hardware:

- Webex Calling
- Usuário do Webex Calling

As informações neste documento foram criadas a partir de dispositivos em um ambiente de laboratório específico. Todos os dispositivos utilizados neste documento foram iniciados com uma configuração (padrão) inicial. Se a rede estiver ativa, certifique-se de que você entenda o impacto potencial de qualquer comando.

### Informações de Apoio

O Voice Portal fornece um ponto de entrada para que os usuários finais acessem, usem e configurem serviços por meio de qualquer interface de telefone, como Voice Messaging e Personalized Name Recording. O portal de voz pode ser acessado de qualquer telefone. Cada parte usa sua senha configurável para acessar seu respectivo menu de serviços.

### Opções ao acessar o Portal de voz do usuário

Para acessar o portal de voz do usuário, você precisa definir uma senha e gravar sua saudação de nome pelo menos.

Para entrar no Portal de mensagens do usuário

Etapa 1. Ligar para o portal de voz

Etapa 2. Digite sua ID de caixa de correio (normalmente, o ramal do usuário), seguido pela tecla de cerquilha (#).

Etapa 3. Digite sua senha.

Etapa 4. O prompt para as opções de menu do correio de voz é iniciado.

Etapa 5. Pressione 1 para acessar sua caixa de correio de voz.

Opções de IVR (Resposta de Voz Interativa):

- (1) Reproduzir mensagem
	- (1) Mensagem de resposta
		- (#) Encerrar Gravação
		- (1) Alterar resposta atual
		- (2) Ouvir Resposta Atual
		- (3) Enviar resposta ao chamador
		- (6) Definir/limpar indicador de urgência
		- (7) Indicador Confidencial Set/Clear
	- (2) Encaminhar mensagem
		- (3) Finalizar gravação
		- (1) Selecionar lista de distribuição
		- (2) Revisar Lista de Distribuição Selecionada
		- (3) Enviar Mensagem Para A Lista De Distribuição Selecionada
		- (1) Alterar a Introdução/Mensagem Atual
		- (2) Ouça A Introdução/Mensagem Atual
		- (3) Enviar para a pessoa
		- (4) Enviar para todos os membros do grupo
		- (5) Enviar para lista de distribuição
		- (6) Definir/limpar indicador de urgência
		- (7) Indicador Confidencial Set/Clear
	- (#) Salvar mensagem
	- (2) Reproduzir mensagem
	- (4) Mensagem anterior
	- (5) Envelope de reprodução
	- (6) Próxima mensagem
	- (7) Excluir mensagem
- (9) Opções de mensagem adicionais
- (2) Alterar saudação de ocupado
	- (#) Encerrar gravação
	- (1) Gravar nova saudação
	- (2) Ouvir a saudação atual
	- (3) Reverter Para Saudação Padrão Do Sistema
- (3) Alterar saudação de ausência de resposta
	- (#) Encerrar gravação
	- (1) Gravar nova saudação
	- (2) Ouvir a saudação atual
	- (3) Reverter Para Saudação Padrão Do Sistema
- (4) Alterar saudação de ausência estendida
	- (#) Encerrar gravação
	- (1) Ativar a Saudação de Ausência Estendida
	- (2) Desativar a Saudação de Ausência Estendida
	- (3) Gravar nova saudação
	- (4) Ouvir a saudação atual
- (5) Redigir mensagem
	- ∘ (1) Alterar a Introdução/Mensagem Atual
		- (3) Finalizar gravação
	- (2) Ouça A Introdução/Mensagem Atual
	- (3) Enviar para a pessoa
	- (4) Enviar para todos os membros do grupo
	- ∘ (5) Enviar para lista de distribuição
		- (1) Selecionar lista de distribuição
		- (2) Revisar Lista de Distribuição Selecionada
		- (3) Enviar Mensagem Para A Lista De Distribuição Selecionada
	- (6) Definir/limpar indicador de urgência
	- (7) Indicador Confidencial Set/Clear
- (7) Excluir todas as mensagens
	- (1) Confirmar exclusão
	- (\*) Cancelar exclusão

Este diagrama mostra o fluxo completo do Sistema de Mensagens de Voz do usuário.

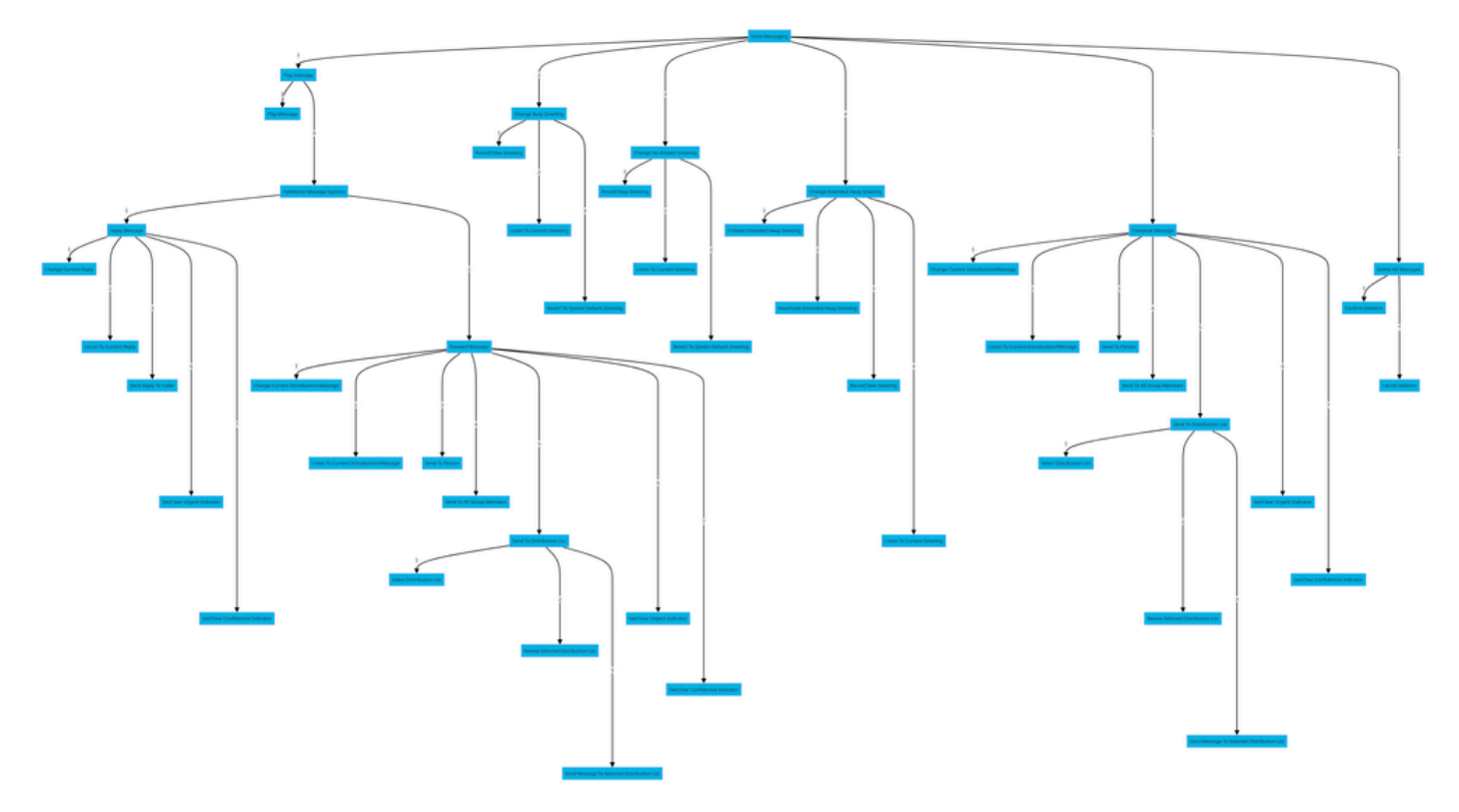

Árvore de Comandos de Menu

## Informações Relacionadas

• [Configurar e gerenciar configurações de correio de voz para um usuário de chamada Webex](http://%20%20%20%20https://help.webex.com/en-us/article/hc69wk/Configure-and-manage-voicemail-settings-for-a-Webex-Calling-user)

#### Sobre esta tradução

A Cisco traduziu este documento com a ajuda de tecnologias de tradução automática e humana para oferecer conteúdo de suporte aos seus usuários no seu próprio idioma, independentemente da localização.

Observe que mesmo a melhor tradução automática não será tão precisa quanto as realizadas por um tradutor profissional.

A Cisco Systems, Inc. não se responsabiliza pela precisão destas traduções e recomenda que o documento original em inglês (link fornecido) seja sempre consultado.